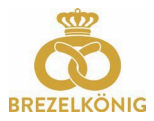

## QR Ladungen Brezelkönig Geschenkkarten

1. QR Code auf der Kartenrückseite scannen

Scannen Sie den QR Code auf der Rückseite Ihrer Brezelkönig Geschenkkarte mit Ihrer Handykamera oder einer QR-Scan-App (diese kann gratis in Ihrem App-Store heruntergeladen werden).

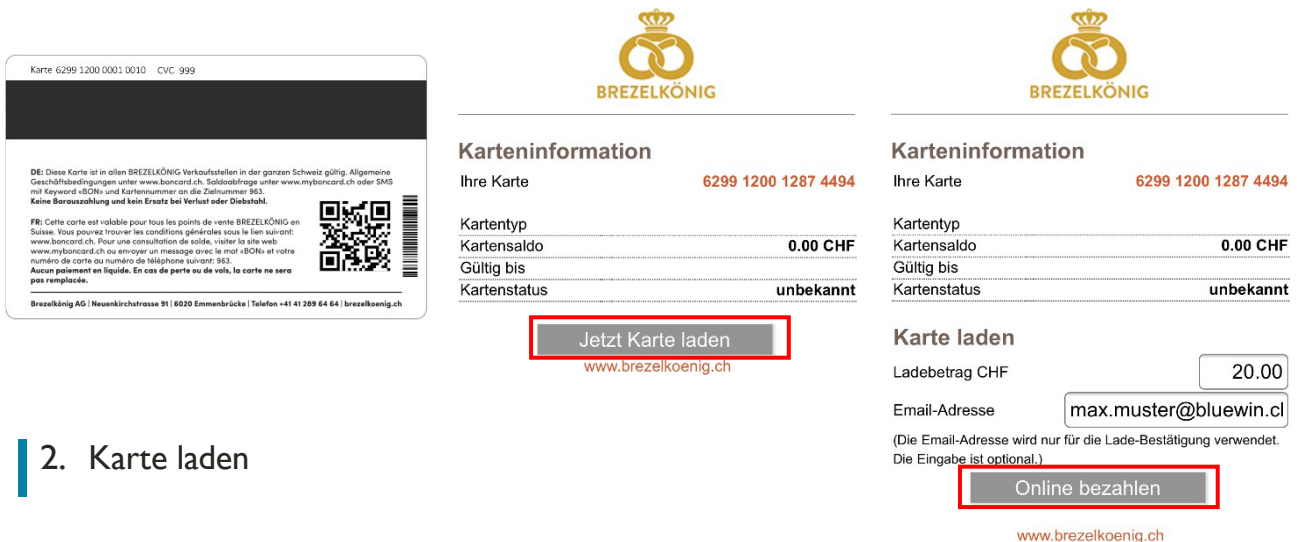

Klicken Sie auf den Button "Jetzt Karte laden".

Hinweis: Es kann sowohl eine leere Karte aufgeladen, als auch eine Wiederaufladung vorgenommen werden.

- 1. Geben Sie den gewünschten Ladebetrag in das vorgesehene Feld ein.
- 2. Jetzt geben Sie eine E-Mailadresse ein. An diese wird automatisch die Aufladebestätigung versendet.
- 3. Klicken Sie jetzt auf "Online bezahlen"
- 4. Ihr gewünschtes Zahlungsmittel auswählen und die dazugehörigen Karteninformationen.

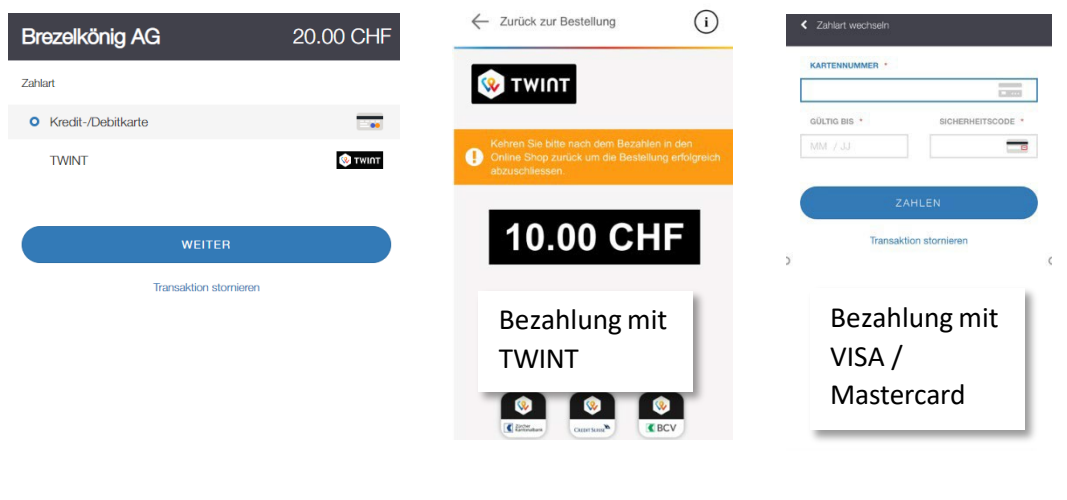

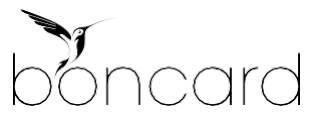

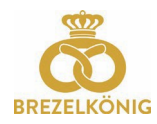

5. Sie erhalten eine Bestätigung des Zahlungsmoduls. Klicken Sie jetzt auf "Zurück".

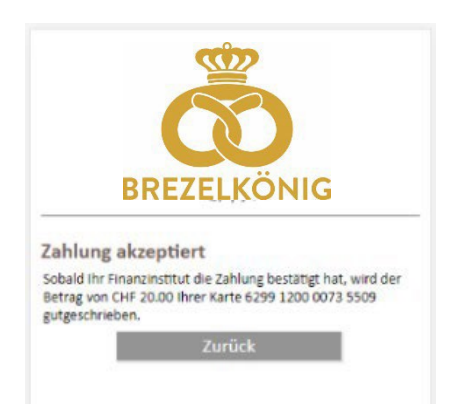

6. Die Ladung wird Ihnen noch einmal bestätigt und der aktuelle Kartensaldo angezeigt.

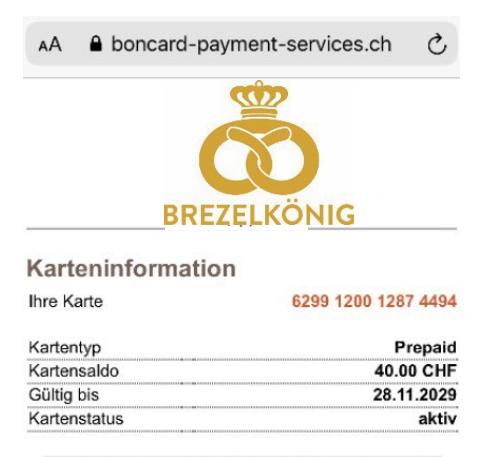

Zahlung erfolgreich, Karte mit CHF 20.00 geladen Bestätigung an Ihre Email-Adresse versendet

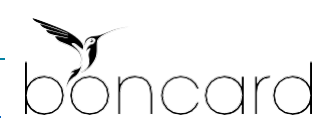